# 3-2.見積書提出

#### (1)見積書の提出 图福岡市 - Internet Explore  $\Box$  $\times$ 見積書の提出が可能な案 Ø 2.福岡市 福岡市 電子入札システム 件(見積書受付開始日時 電子入札システム 検証機能 ヘルプ を迎えた案件)は、「入 調達案件一覧 札書/見積書」欄に「提 調達案件検索 出」ボタンが表示されま 発注番号 2006091300000002 調達案件名称 図書館 。<sub>調達案件も作</sub><br>- <mark>エ取比め業件不調整件を表示する場合はチェックしてください。</mark><br>- <mark>エ取は必要件不調整件を表示する場合はチェックしてください。</mark><br>- <mark>C.S.トード・・・・・・・・・・・・・・・・</mark> 入札方式 全て す。 |<br>|財政局 財政部 部局  $\overline{\mathsf{v}}$ 入札受領期限 見積書を提出する案件の  $m \sim 1$ 開札日時 I 「入札書/見積書」欄にあ 表示案件 1-1<br>全案件数 1 表示件数  $10 - 4$ る「提出」ボタンを選択し )◎昇順 案件表示順序 発注番号 検索 1 1 ます。 証明書等/<br>提案書等<br>提出 | 再提出 取止めた案件/不調案件を 入札書/<br>見積書 辞退届 発注者からの<br>アナウンス **WTO** 調達案件名称 進捗状況 通知書 No. 検索する場合は、 市立図書館備品購入 提出 提出  $\,$  1  $\,$ 指名業者選者中 表示 「取止め案件/不調案件を 表示案件 1-1 全案件数 1 表示する場合はチェックし  $9.0$ てください」欄にチェック を付けます。€ 100% javascript://

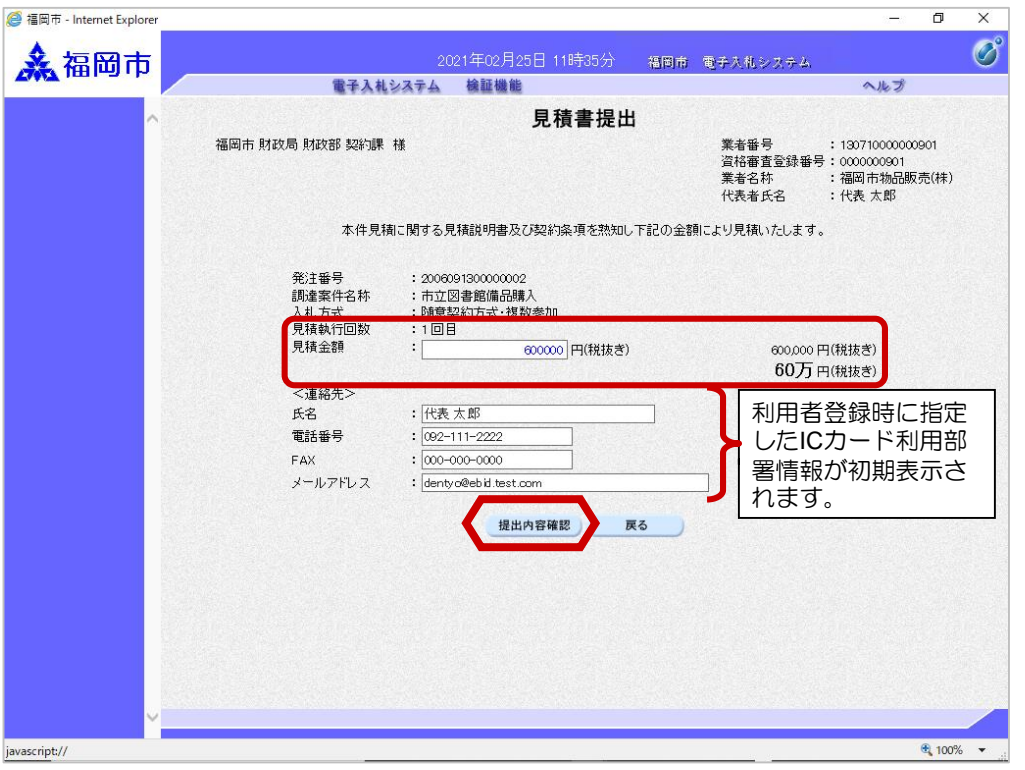

見積書提出画面が表示され ます。

見積金額を入力後、「提出 内容確認」ボタンを選択し ます。

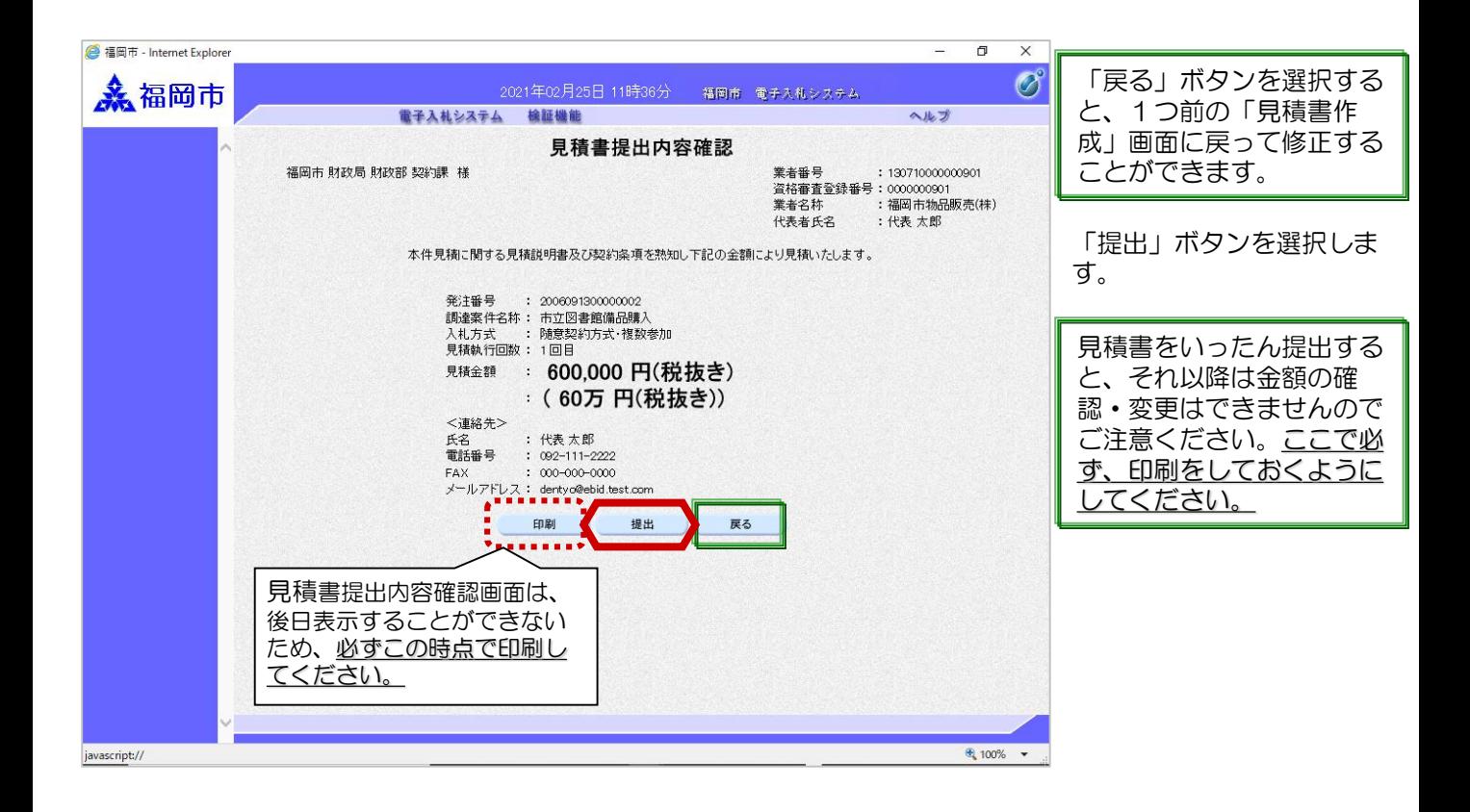

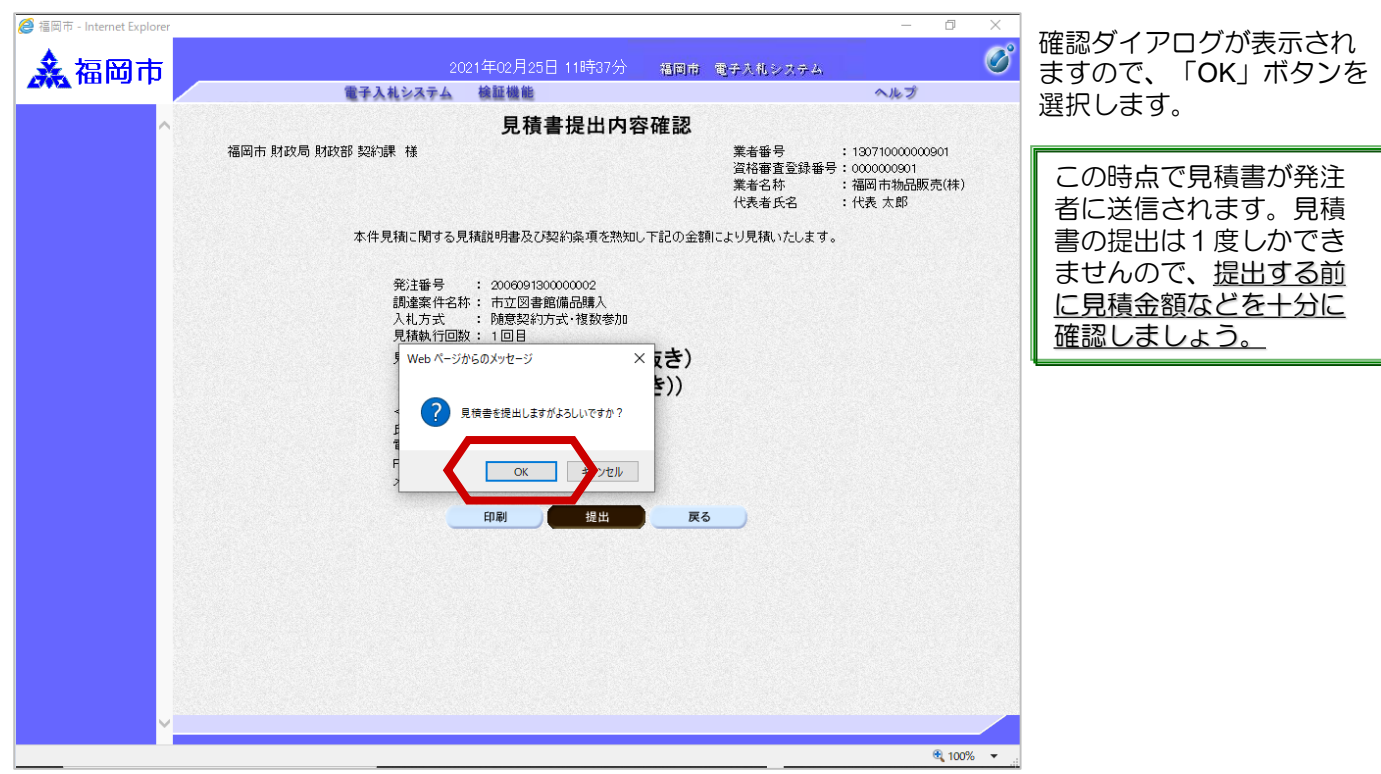

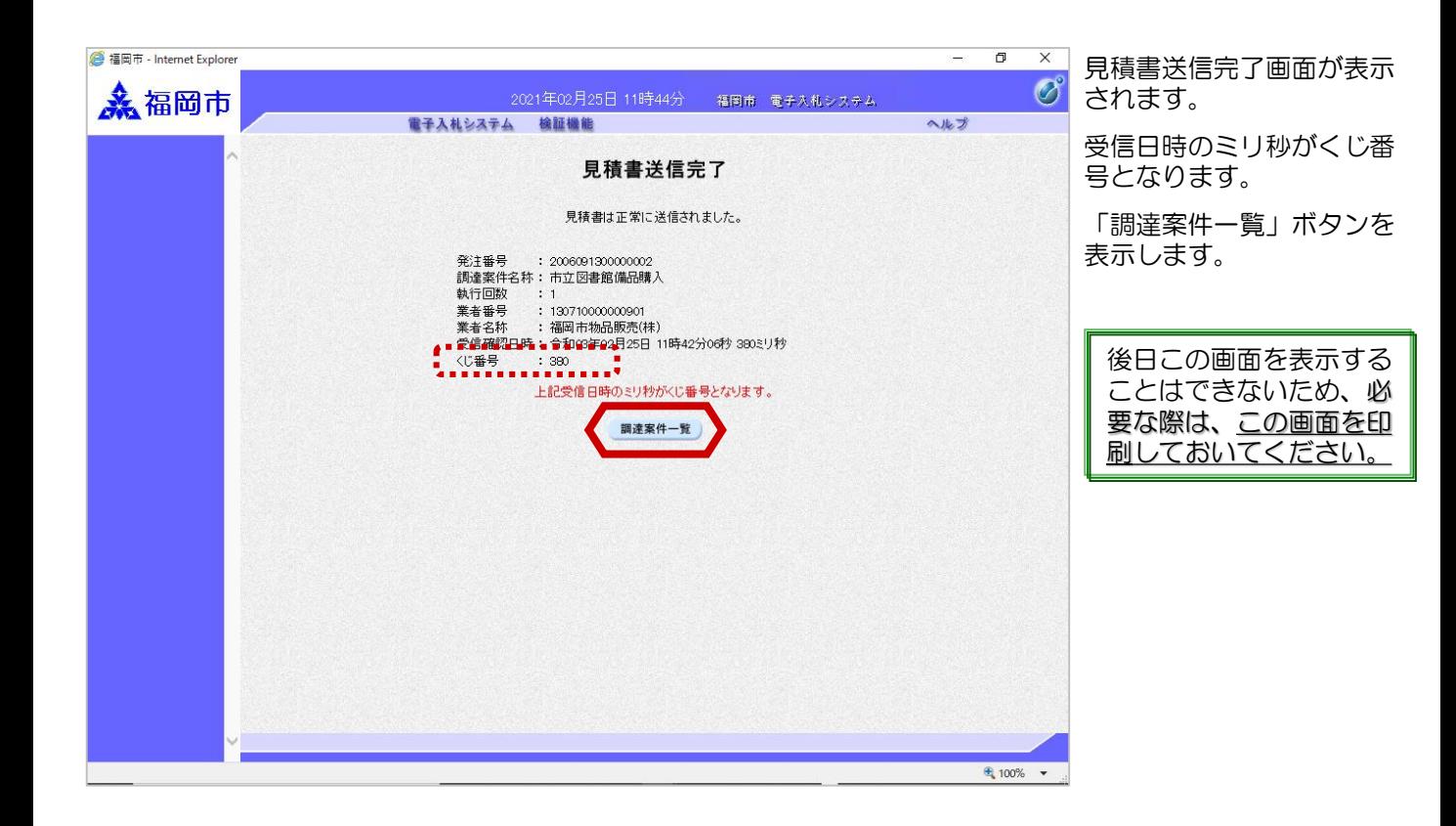

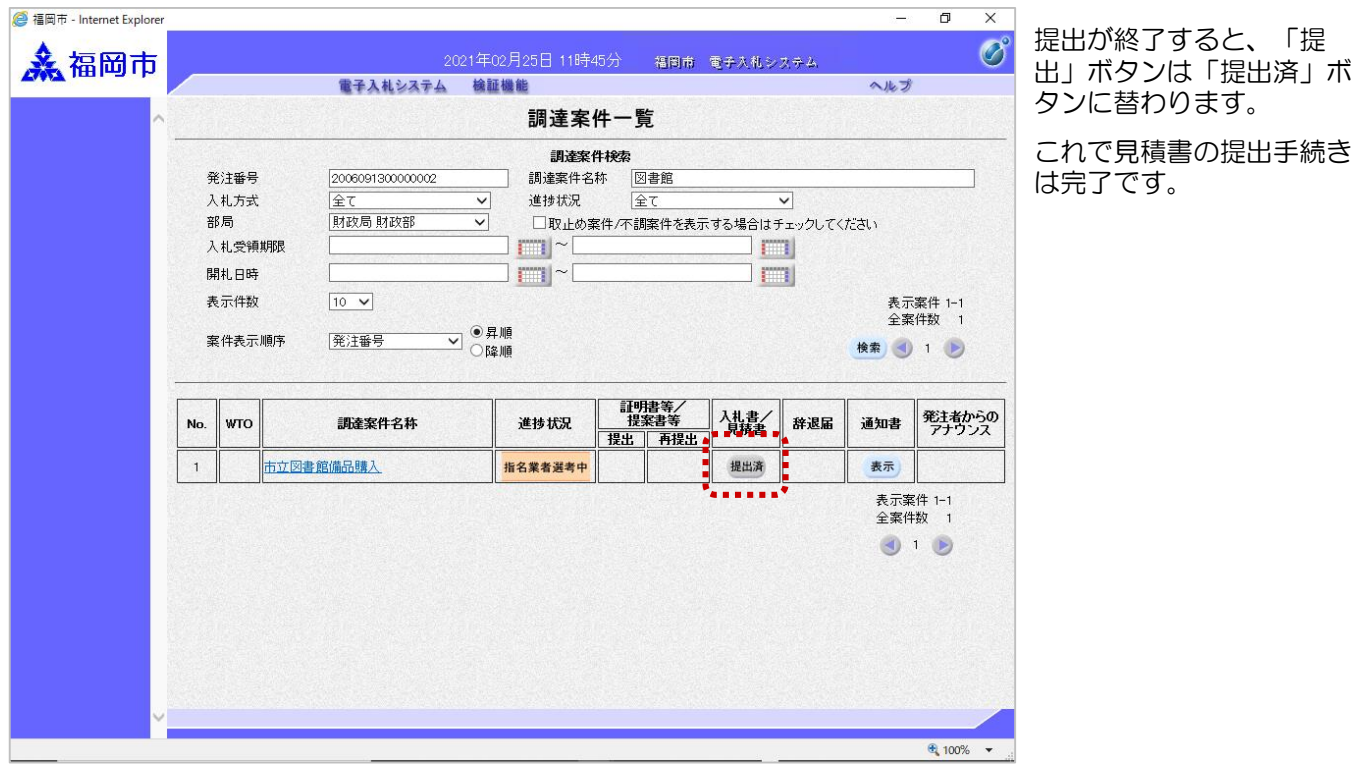

32

見積書受付のお知らせが発 行されると、連絡先E-mail 宛てに受付票発行趣旨の メールが届きます。

電子入札システムにログイ ン後、以下の操作により受

付票を確認します。

「進

## (2)見積書受付のお知らせ受理

◆福岡市電子入札システムからのお知らせ 入札(見積)参加業者各位 見積書受付のお知らせを発行しましたのでお知らせ致します。 電子入札システムにて受付票を確認してください。 調達案件番号:13070401110020201194 調達案件名称:市立図書館備品購入 入札方式名称:随意契約方式・複数参加 調達機関名称:福岡市 部局名 :財政局 財政部 事務所名 :契約課 見積書受付のお知らせ 発行日時 : 令和03年02月25日 11時42分 ※通知書等の内容については、発注機関へお尋ねください。 \*\*\*\*\*\*\*\*\*\*\*\*\*\*\*\*\*\*\*\*\*\*\*\*\*\*\*\*\*\*\*\*\*\*\*\*\*\*\*\*\*\*\*\*\*\*\*\*\*\*\* ※福岡市契約課 電 話 : 092-711-4182、4184(工事、委託)4186(物品) 電子メール : keiyaku.FB@city.fukuoka.lg.jp 福岡市電子調達 ホームページアドレス :http://keiyaku.city.fukuoka.lg.jp/bidding/01.html \*\*\*\*\*\*\*\*\*\*\*\*\*\*\*\*\*\*\*\*\*\*\*\*\*\*\*\*\*\*\*\*\*\*\*\*\*\*\*\*\*\*\*\*\*\*\*\*\*\*\*

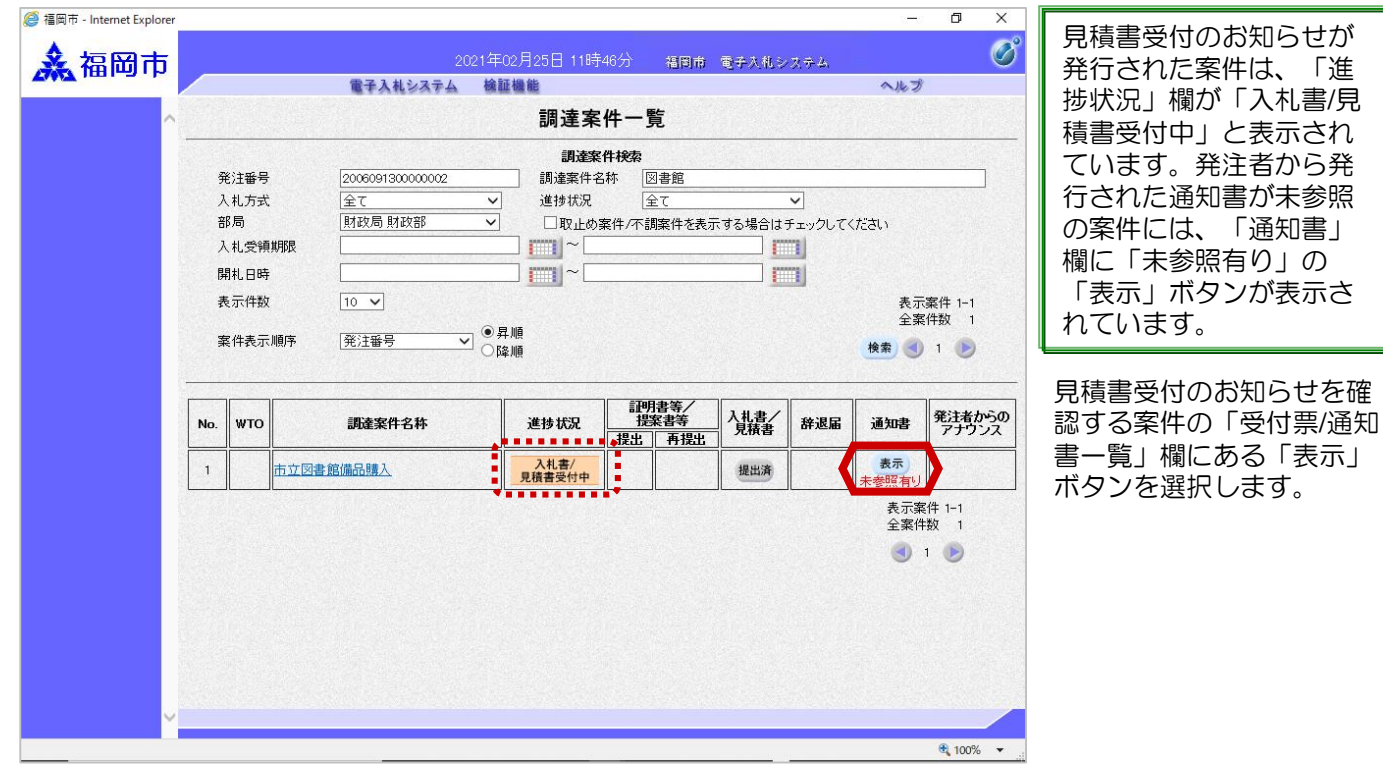

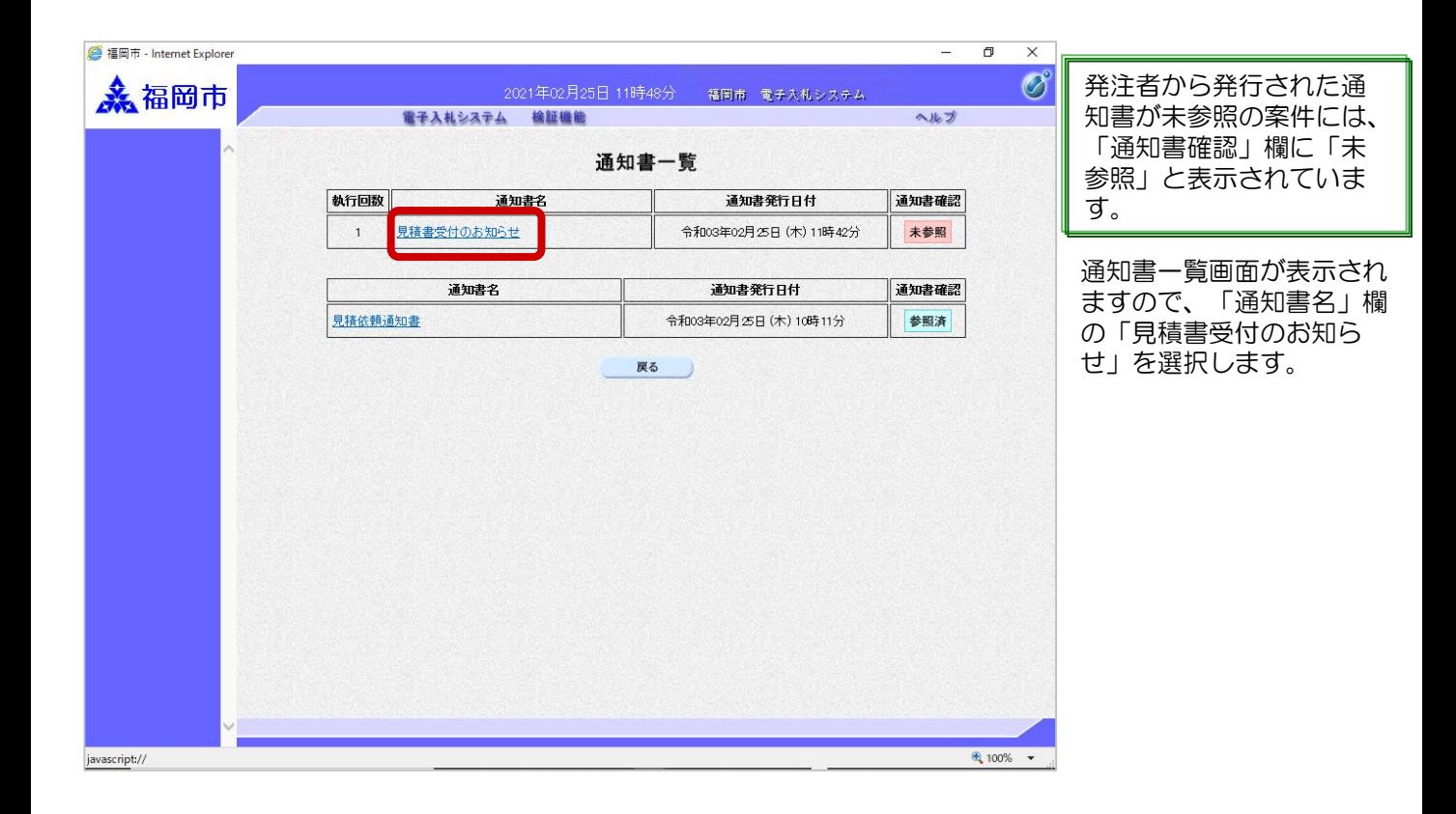

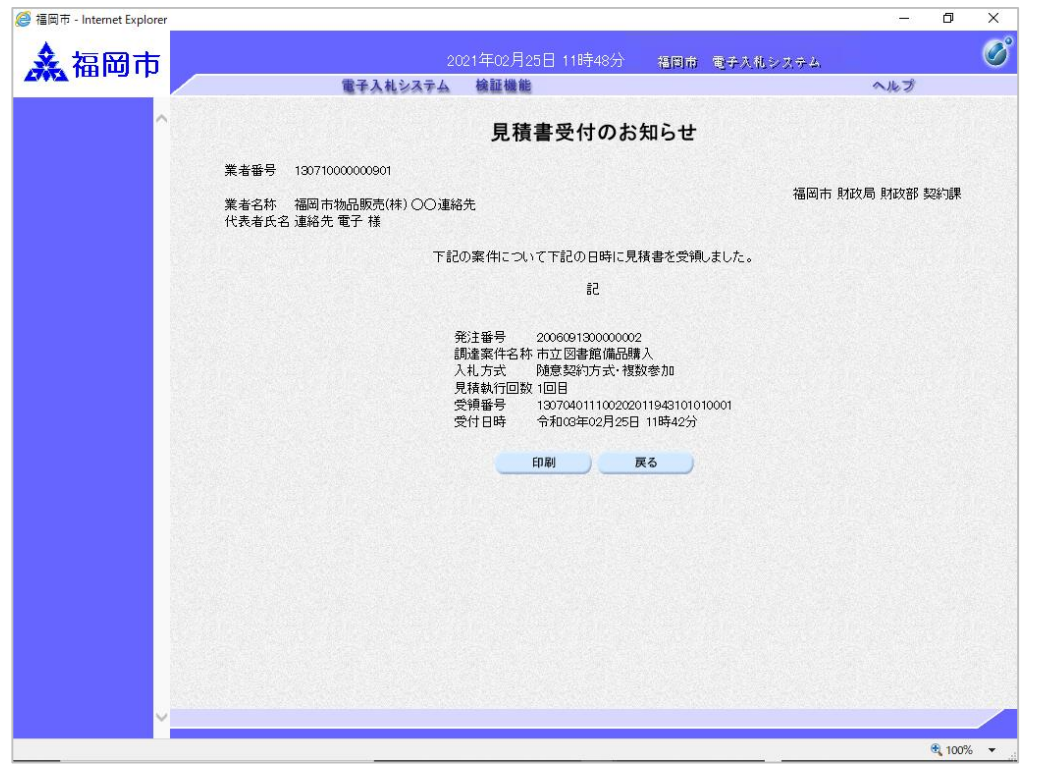

見積書受付のお知らせが表 示されます。

見積書が受け付けられたか どうかを確認します。

これで見積書受付のお知ら せの確認手続きは完了です。

# (3)辞退届の提出

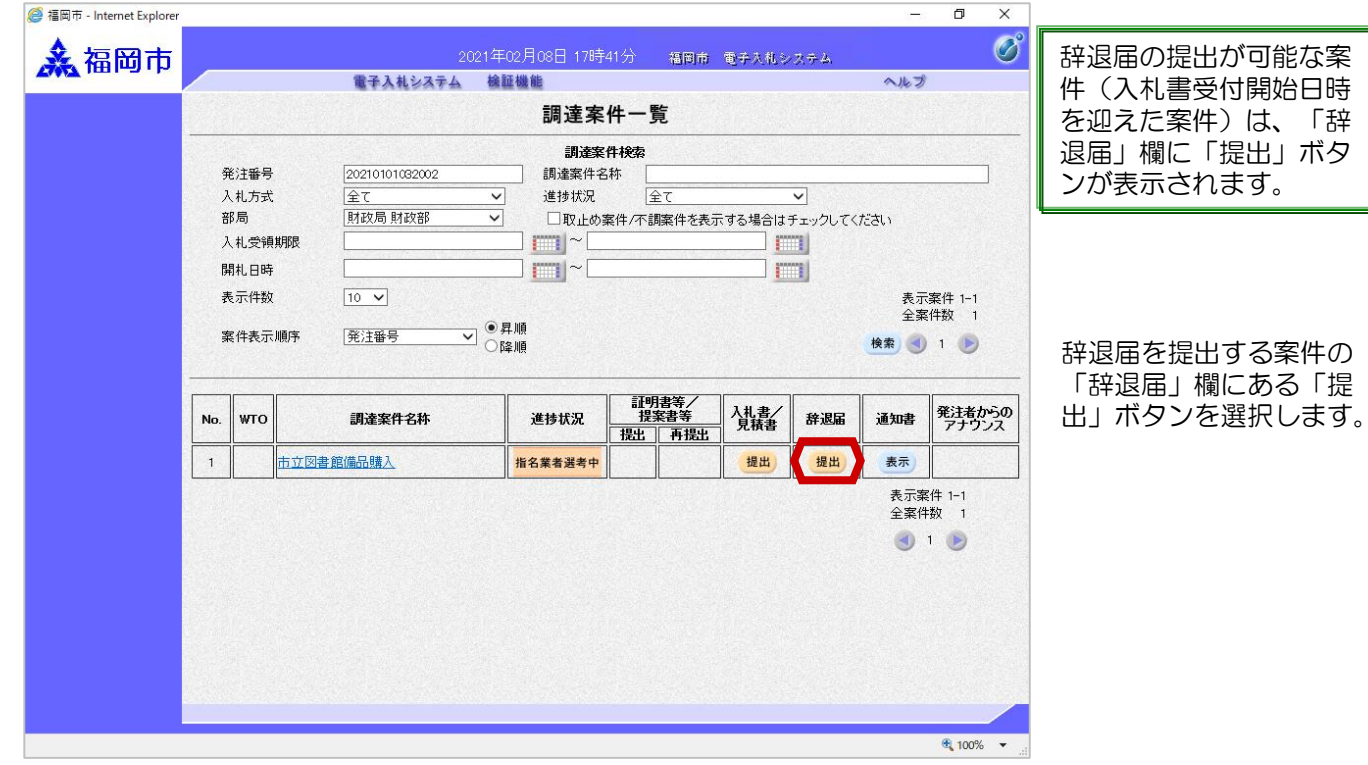

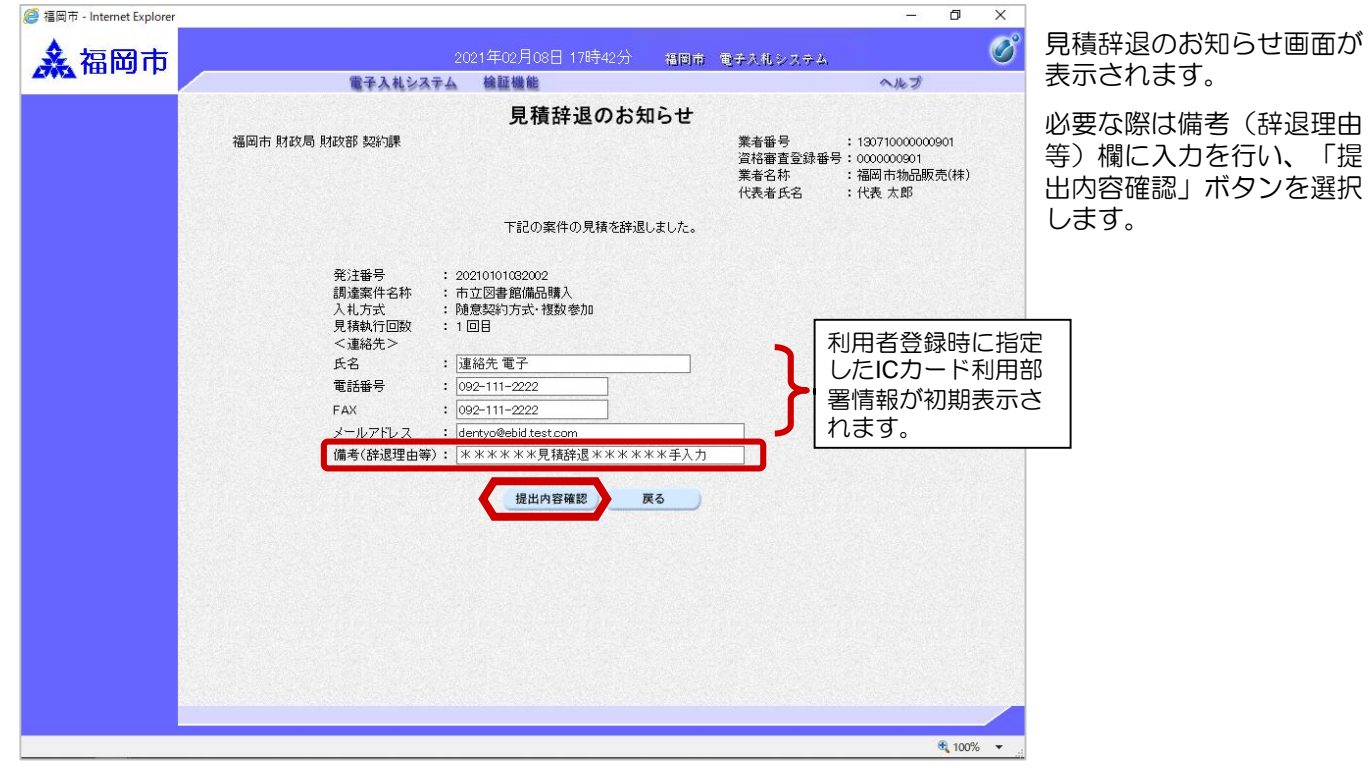

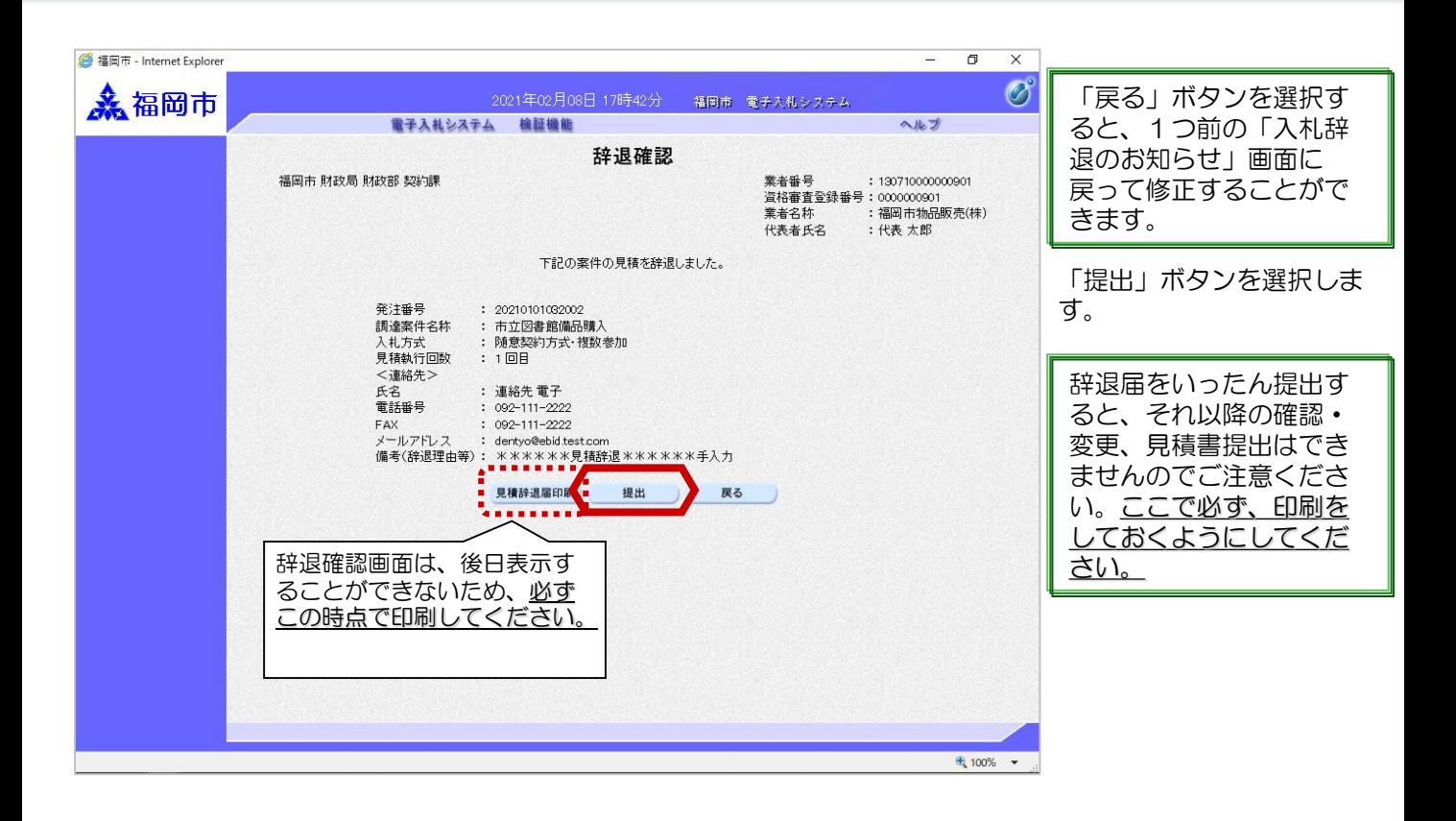

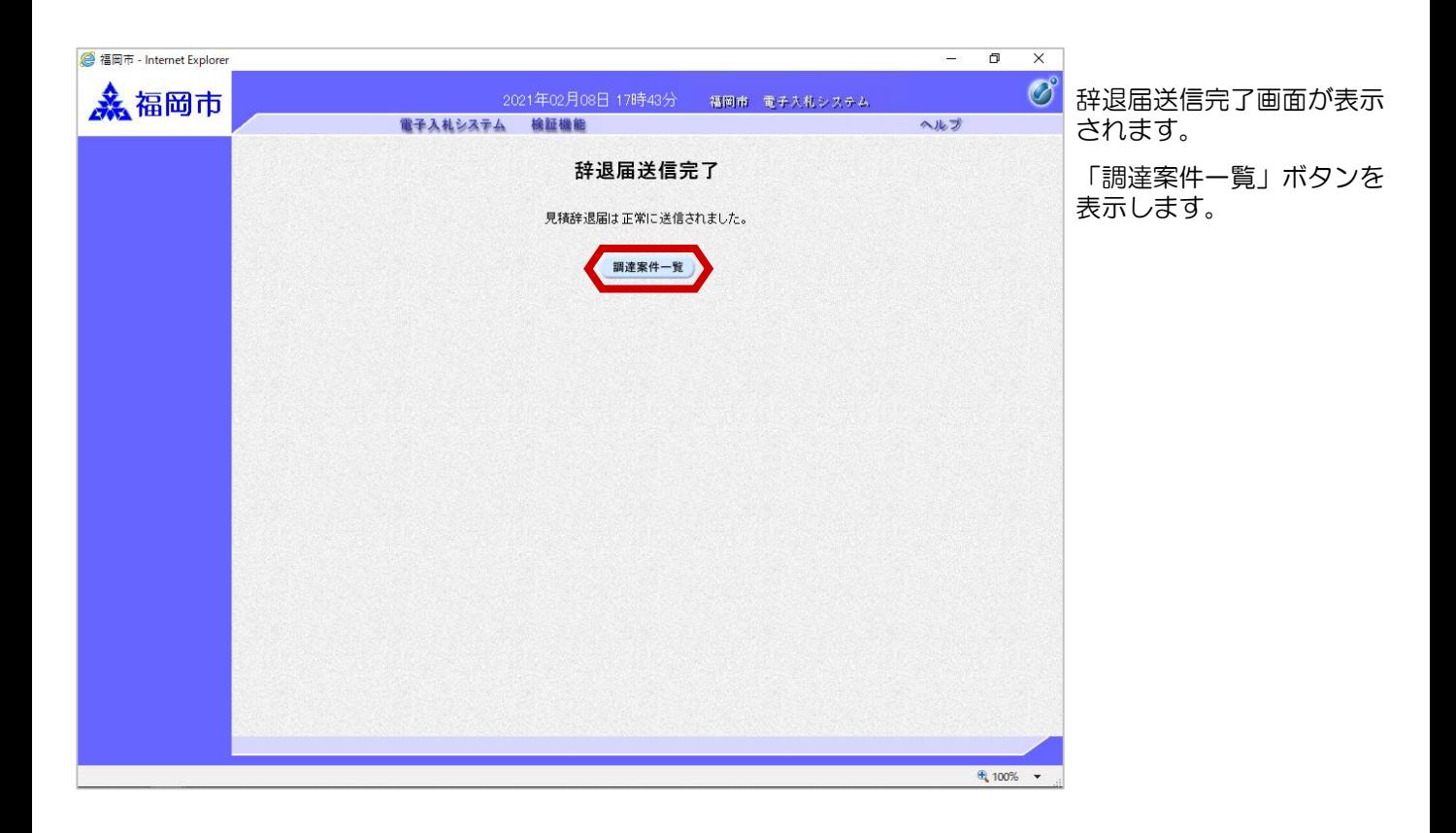

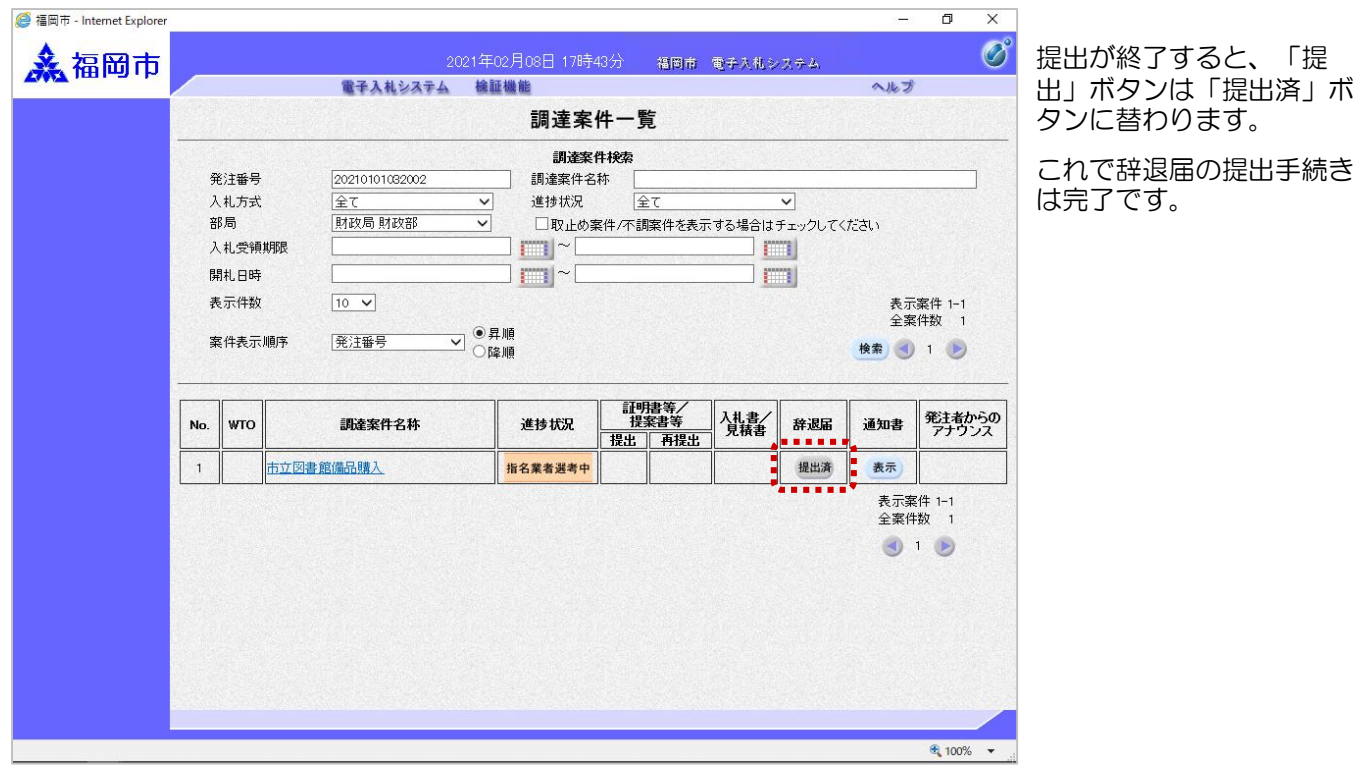

辞退届受付票が発行される と、連絡先E-mail宛てに受 付票発行趣旨のメールが届

電子入札システムにログイ ン後、以下の操作により受

付票を確認します。

きます。

## (4)辞退届受付のお知らせ受理

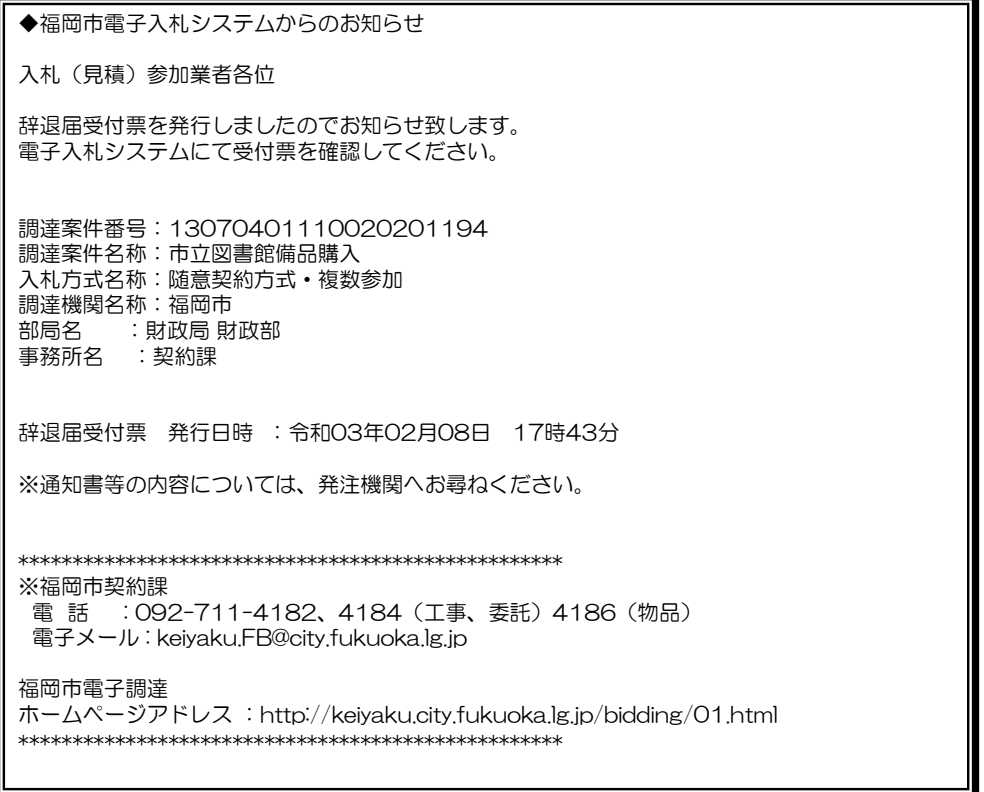

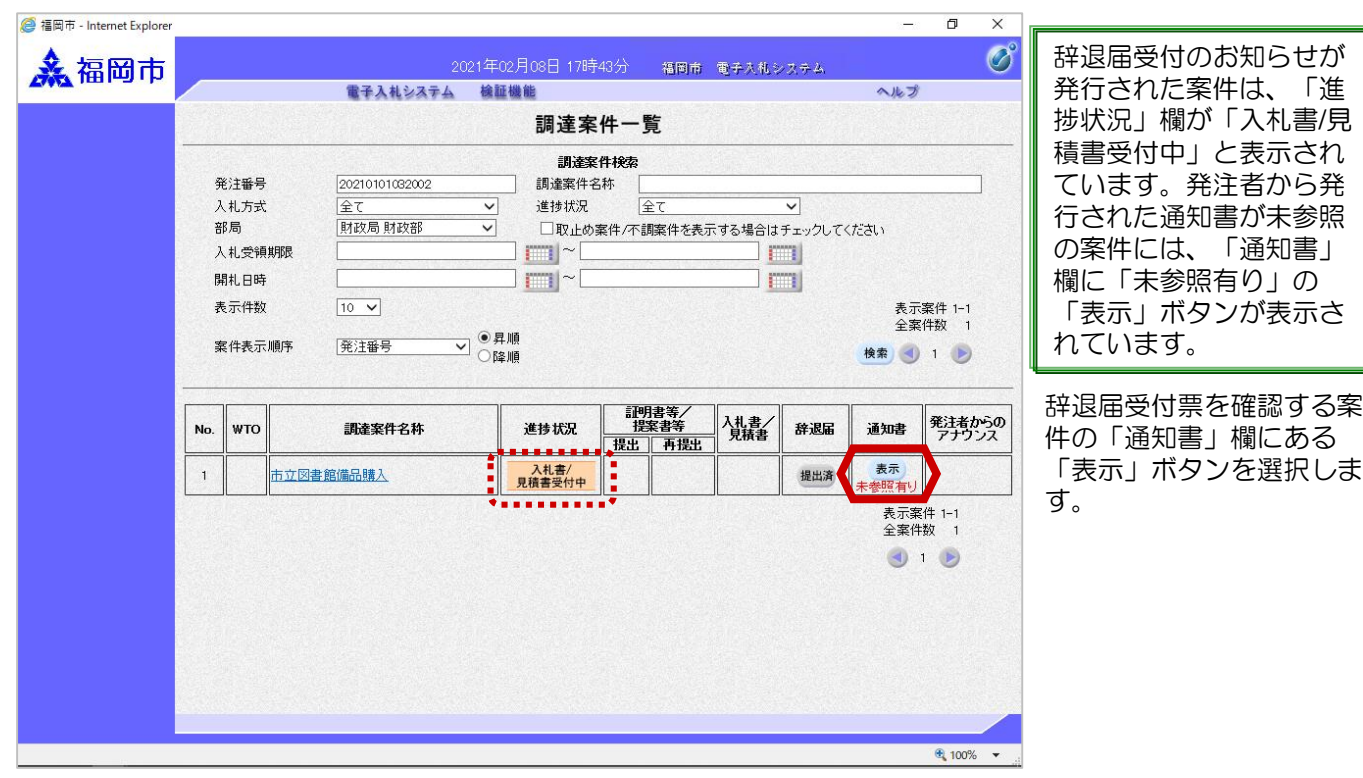

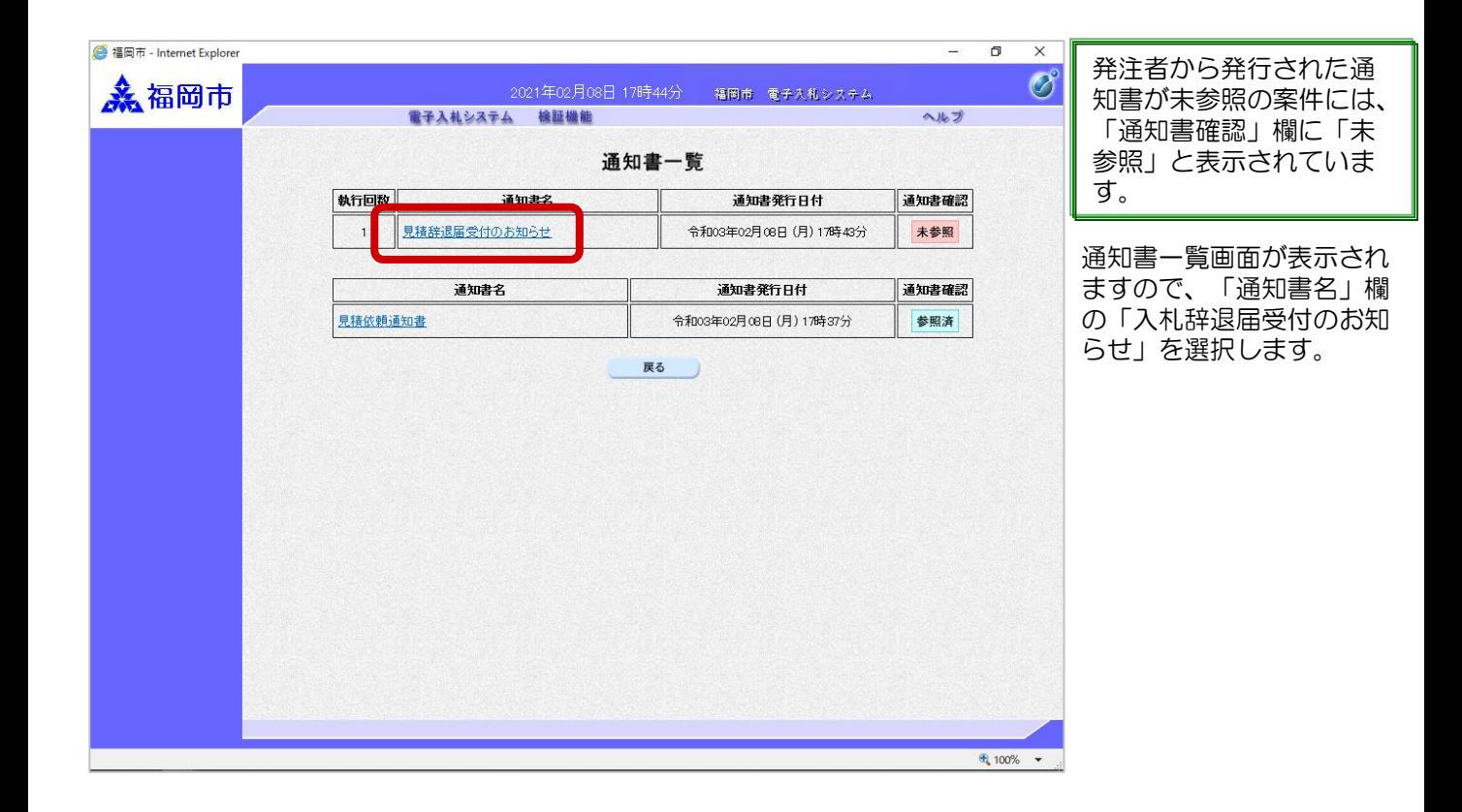

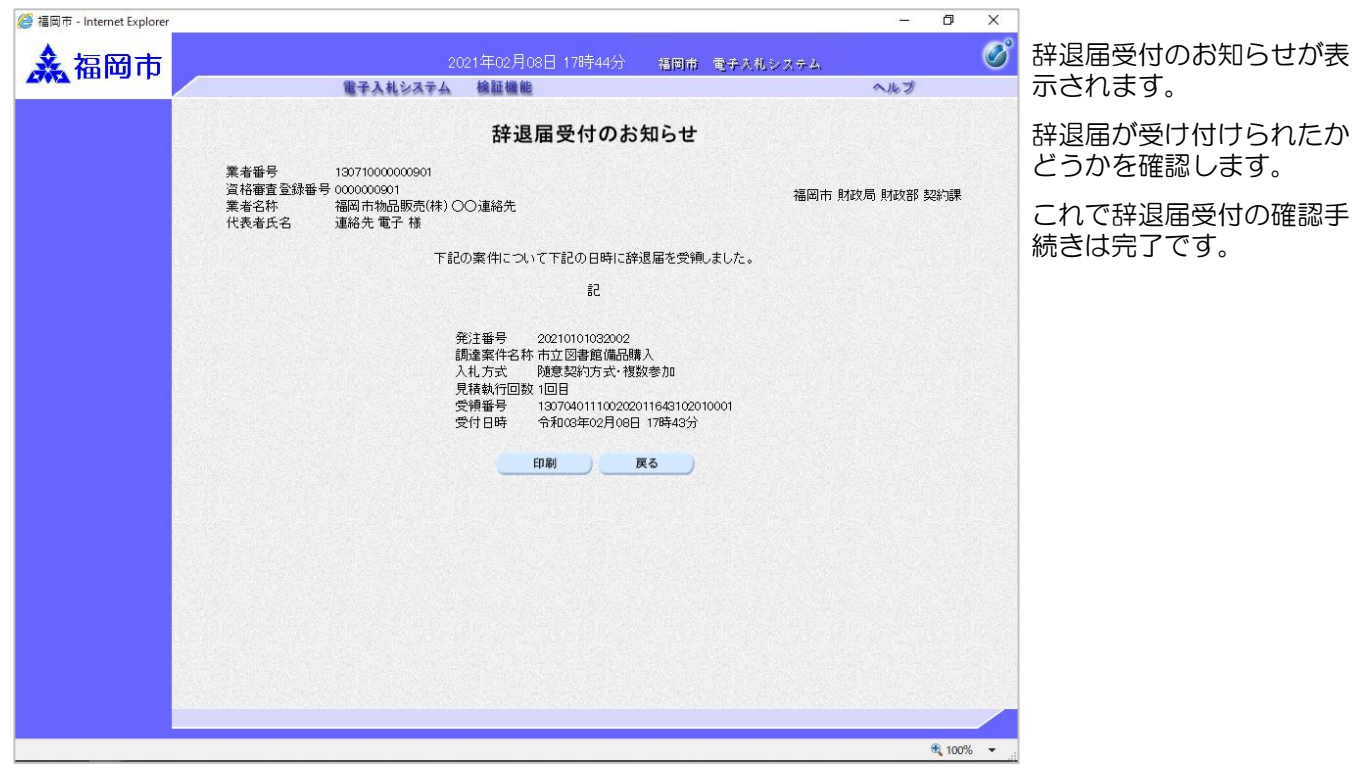

## (3)見積締切のお知らせ受理

◆福岡市電子入札システムからのお知らせ 入札(見積)参加業者各位 見積締切のお知らせを発行しましたのでお知らせ致します。 電子入札システムにて通知書を確認してください。 調達案件番号:13070401110020201194 調達案件名称:市立図書館備品購入 入札方式名称:随意契約方式・複数参加 調達機関名称:福岡市 部局名 :財政局 財政部 事務所名 :契約課 見積締切のお知らせ 発行日時 : 令和03年02月25日 11時52分 ※通知書等の内容については、発注機関へお尋ねください。 \*\*\*\*\*\*\*\*\*\*\*\*\*\*\*\*\*\*\*\*\*\*\*\*\*\*\*\*\*\*\*\*\*\*\*\*\*\*\*\*\*\*\*\*\*\*\*\*\*\*\* ※福岡市契約課 電 話 : 092-711-4182、4184(工事、委託)4186(物品) 電子メール : keiyaku.FB@city.fukuoka.lg.jp 福岡市電子調達 ホームページアドレス :http://keiyaku.city.fukuoka.lg.jp/bidding/01.html \*\*\*\*\*\*\*\*\*\*\*\*\*\*\*\*\*\*\*\*\*\*\*\*\*\*\*\*\*\*\*\*\*\*\*\*\*\*\*\*\*\*\*\*\*\*\*\*\*\*\*

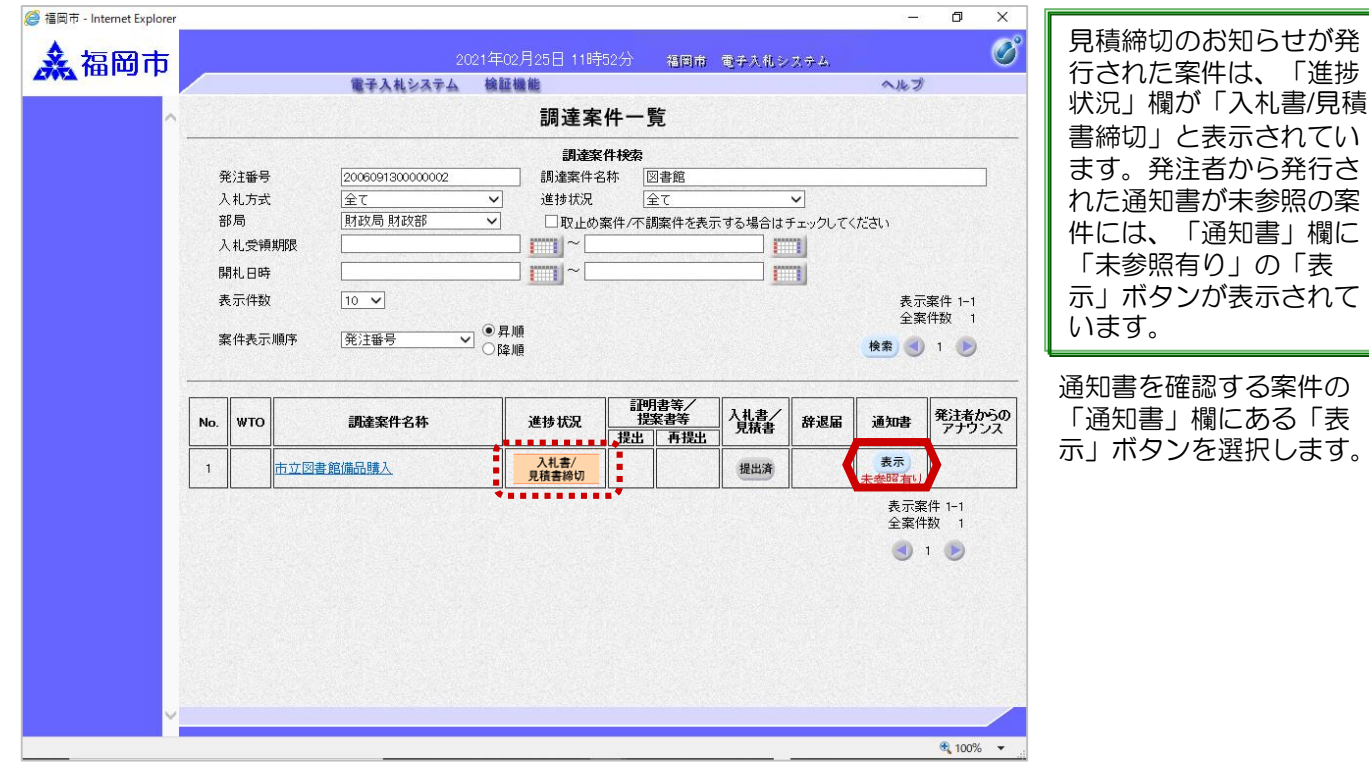

見積締切のお知らせが発 行されると、連絡先Email宛てに通知書発行趣 旨のメールが届きます。

電子入札システムにログ イン後、以下の操作によ り通知書を確認します。

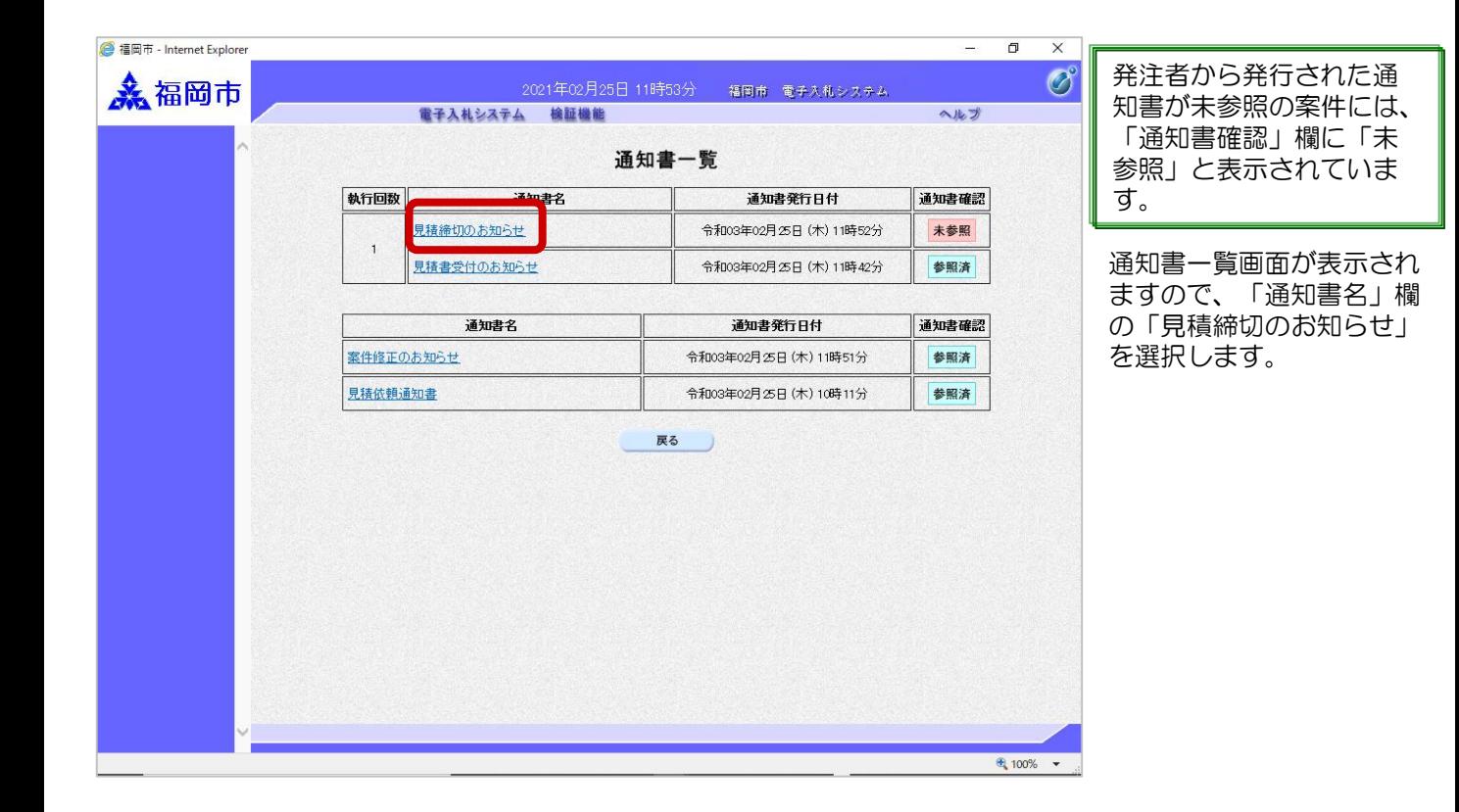

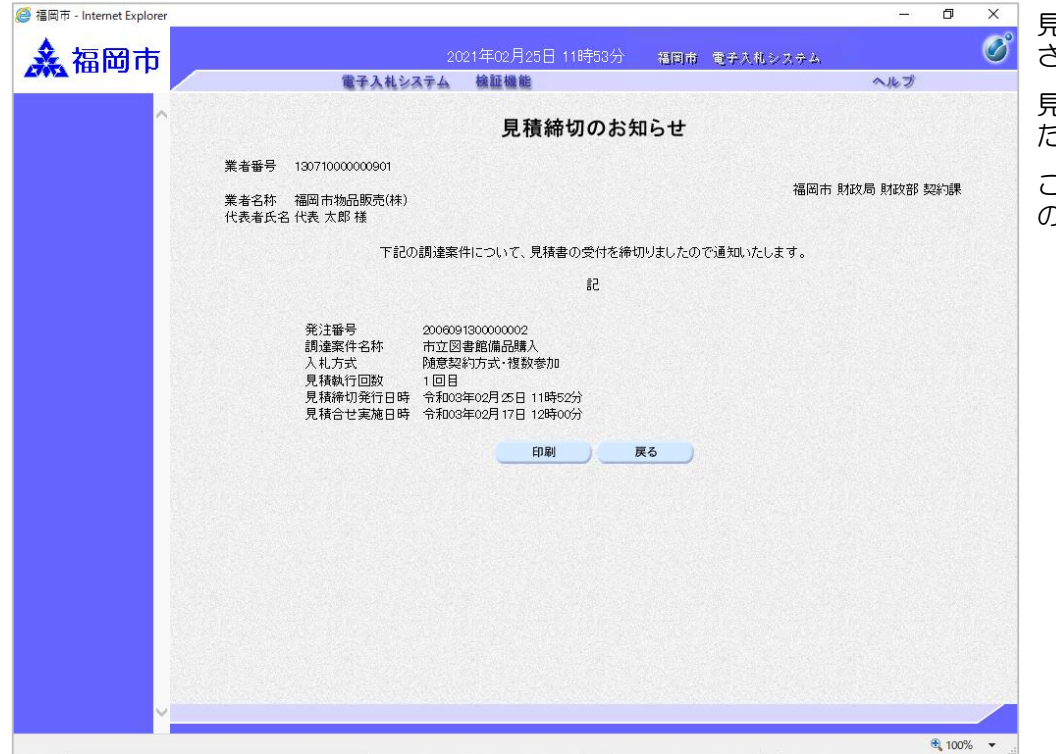

見積締切のお知らせが表示 されます。

見積書の受付が締め切られ たことを確認します。

これで見積締切のお知らせ の確認手続きは完了です。

# (4)見積結果のお知らせ受理

◆福岡市電子入札システムからのお知らせ 入札(見積)参加業者各位 見積結果のお知らせを発行しましたのでお知らせ致します。 電子入札システムにて通知書を確認してください。 調達案件番号:13070401110020201194 調達案件名称:市立図書館備品購入 入札方式名称:随意契約方式・複数参加 調達機関名称:福岡市 部局名 :財政局 財政部 事務所名 :契約課 見積結果のお知らせ 発行日時 : 令和03年02月25日 11時25分 ※通知書等の内容については、発注機関へお尋ねください。 \*\*\*\*\*\*\*\*\*\*\*\*\*\*\*\*\*\*\*\*\*\*\*\*\*\*\*\*\*\*\*\*\*\*\*\*\*\*\*\*\*\*\*\*\*\*\*\*\*\*\* ※福岡市契約課 電 話 : 092-711-4182、4184(工事、委託)4186(物品) 電子メール : keiyaku.FB@city.fukuoka.lg.jp 福岡市電子調達 ホームページアドレス :http://keiyaku.city.fukuoka.lg.jp/bidding/01.html \*\*\*\*\*\*\*\*\*\*\*\*\*\*\*\*\*\*\*\*\*\*\*\*\*\*\*\*\*\*\*\*\*\*\*\*\*\*\*\*\*\*\*\*\*\*\*\*\*\*\* 見積結果のお知らせが発行 されると、連絡先E-mail宛 てに通知書発行趣旨のメー ルが届きます。 電子入札システムにログイ ン後、以下の操作により通 知書を確認します。

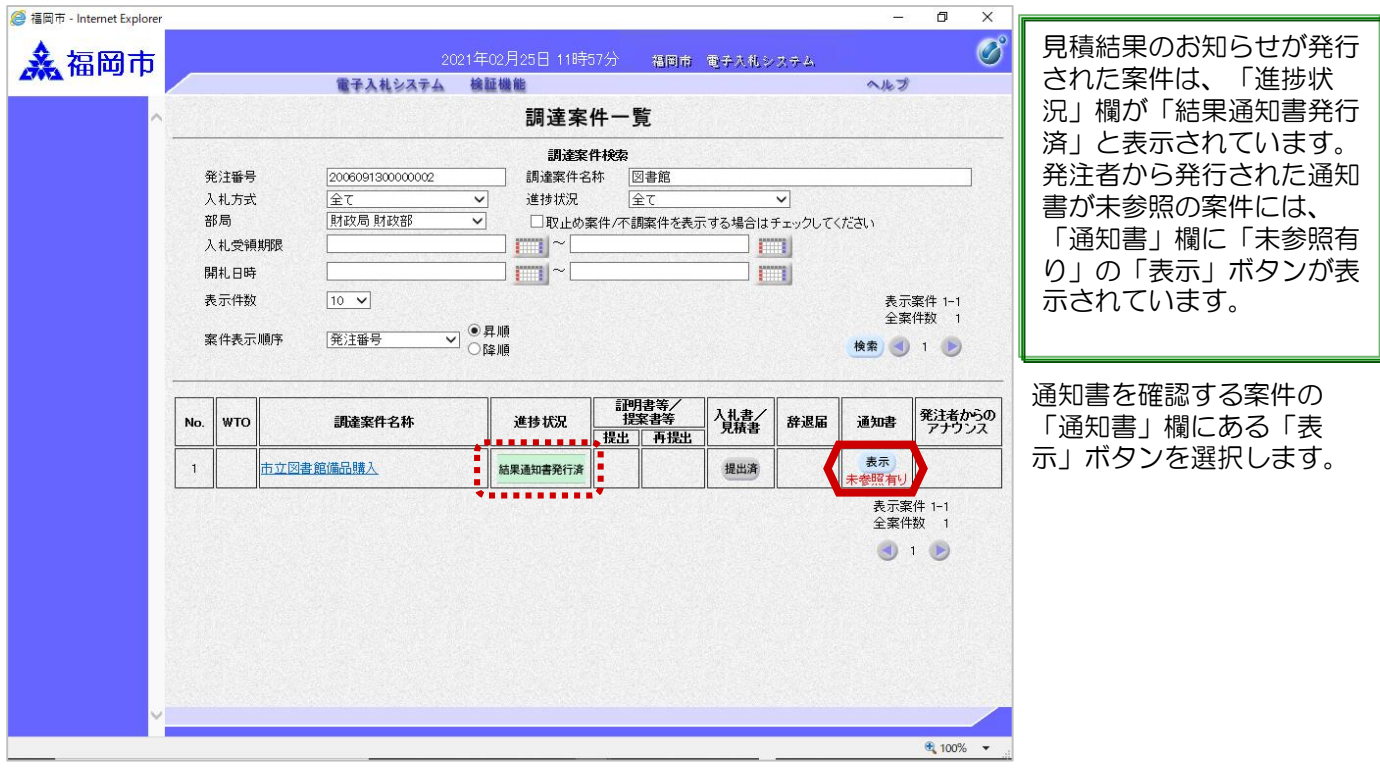

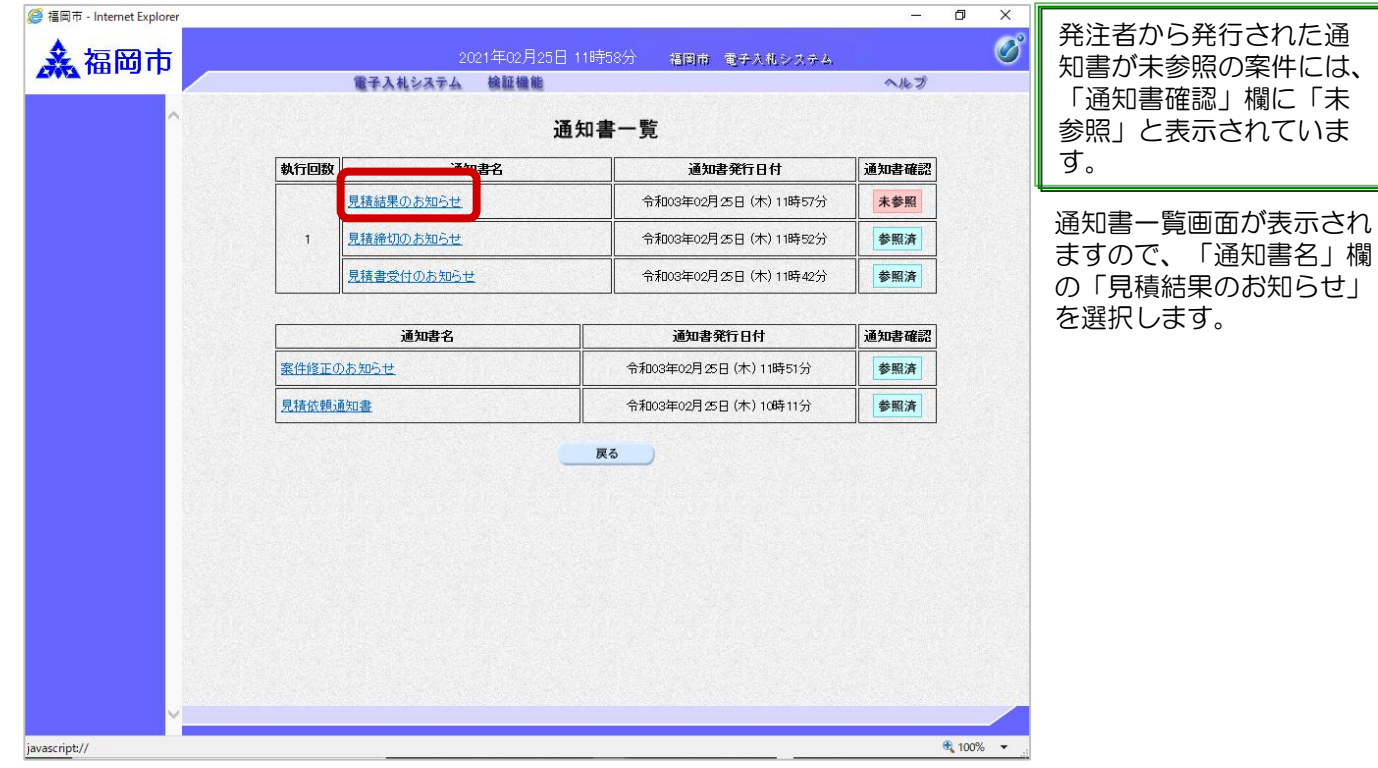

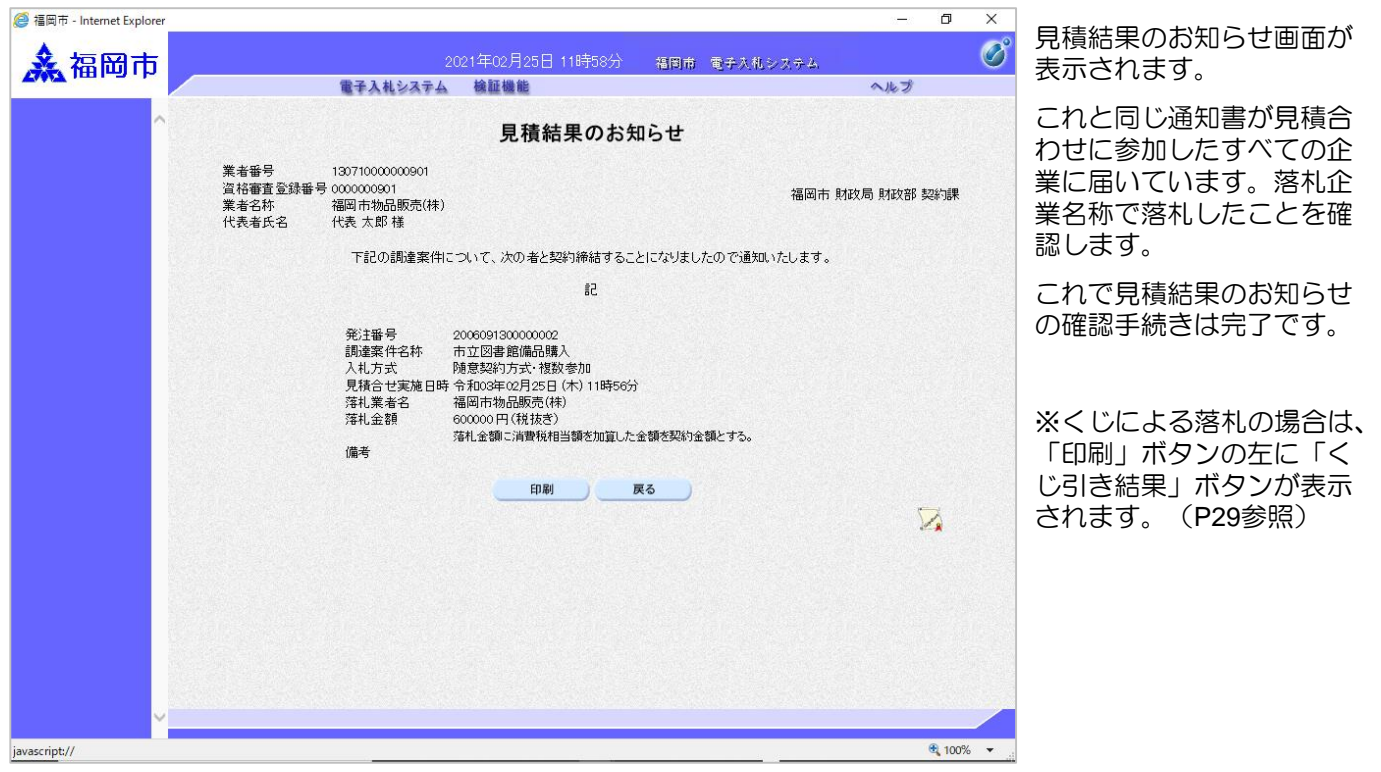